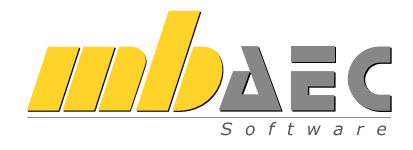

# mbinar-Serie

## "Tragwerksplanung mit der mb WorkSuite 2021"

Herbst 2020

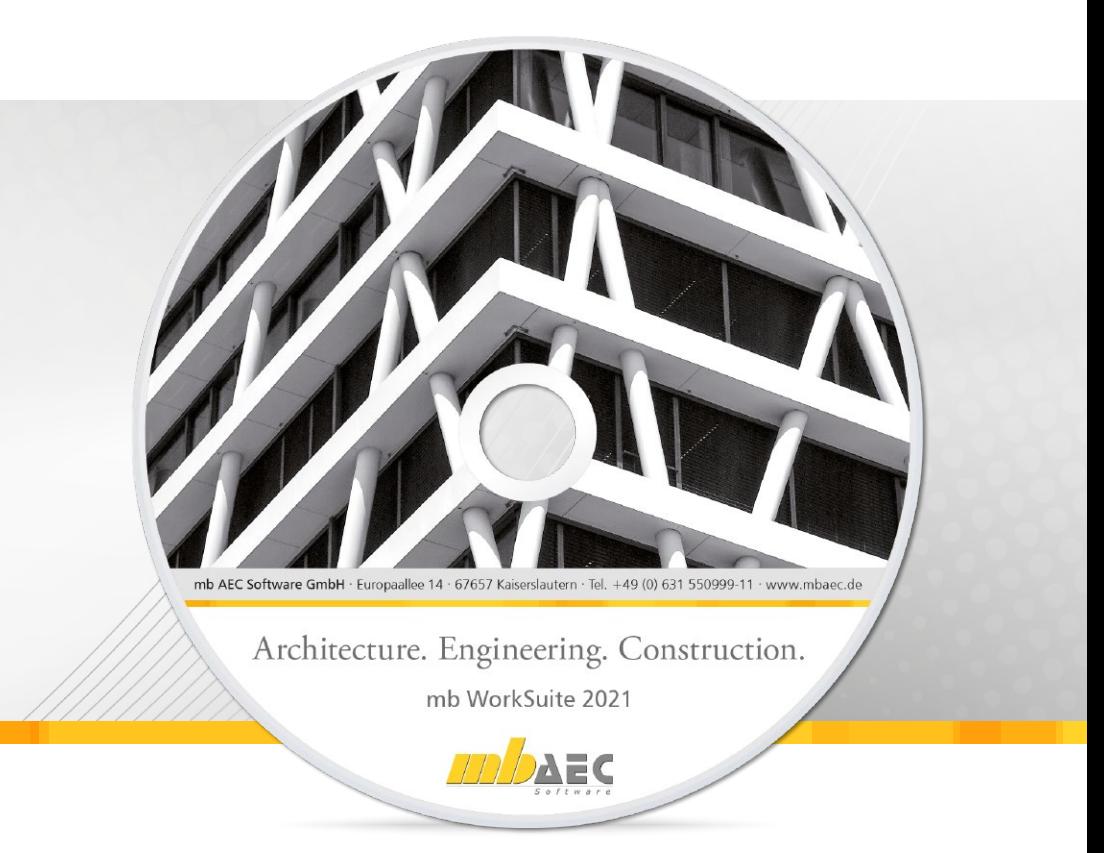

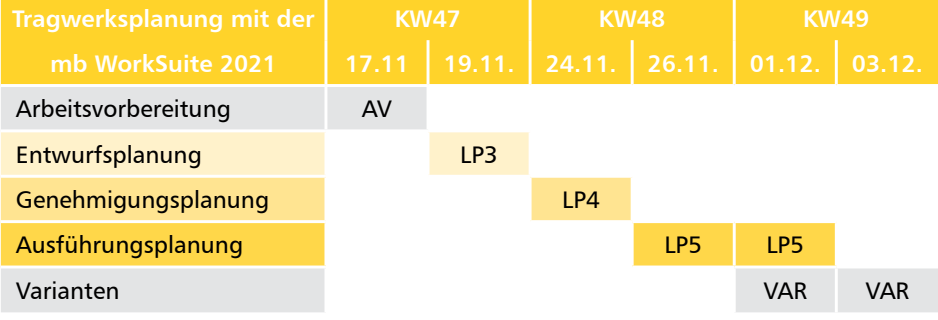

### **Herzlich willkommen!**

Die mb WorkSuite 2021 liegt pünktlich und vollständig vor: "made in Homeoffice".

In diesem Jahr nutzen wir die neuen Möglichkeiten der mbinare, um Ihnen die neue Version online und in einer bislang unbekannten Detailtiefe zu präsentieren.

Dazu haben wir eine ganze mbinar-Serie konzipiert. Unter dem Titel "Tragwerksplanung mit der mb WorkSuite 2021" zeigen wir Ihnen die durchgängige Bearbeitung eines konkreten Projektes in den verschiedenen Leistungsphasen, wie wir sie aus der HOAI und dem BIM-Kontext kennen.

Wir geben Ihnen einen Überblick über den Workflow mit der mb WorkSuite 2021 und zeigen Ihnen exemplarisch einige Detail-Bearbeitungsschritte im CAD, in der Positionsstatik, mit der Finiten Elemente Methode bis zur Erstellung komplexer Planunterlagen und vollständiger Statik-Dokumente.

Dabei stellen wir Ihnen auch unser neues Produkt vor, den StrukturEditor.

Die mbinar-Serie "Tragwerksplanung mit der mb WorkSuite 2021" findet über drei Wochen, jeweils dienstags und donnerstags und zwar vormittags von 10:30-12:00 Uhr und nachmittags von 14:00-15:30 Uhr statt.

Jeder mbinar-Tag steht unter einem eigenen Thema. Die einzelnen mbinare dauern jeweils 90 Minuten und lassen sich so gut in Ihren Tagesablauf einschieben.

Parallel zu jedem mbinar ist unser Chat geöffnet, in dem unsere Mitarbeiter Ihre Fragen beantworten werden.

Für die Architektur-Anwender planen wir eine mbinar-Serie für Anfang 2021.

Seien Sie neugierig und gespannt, wir freuen uns auf Ihre Teilnahme,

Ihr

*Dipl.-Ing. Uli Höhn Geschäftsführer*

Übrigens: "mbinar" ist ein Kunstwort aus "mb" und "Seminar", Aussprache "m-binar".

### KW47 Dienstag, 17. November Tragwerksplanung mit der mb WorkSuite 2021 **Projekteinstieg und Arbeitsvorbereitung**

### **10:30 - 12:00 Erster Überblick**

*Die mbinare der folgenden Tage bauen aufeinander auf. Wir stellen das Projekt vor, geben einen Überblick über die weiteren Tage und präsentieren den StrukturEditor.*

#### **14:00 - 15:30 Entwurfsplanung, Arbeitsvorbereitung**

*Die Arbeitsvorbereitung entscheidet über den Erfolg der eigenen Projektbearbeitung und unterscheidet sich, je nachdem, wie weit die eigene Beauftragung geht.*

#### *Dipl.-Ing. (FH) Markus Öhlenschläger*

#### **EÜ-T1**

#### **Einstieg und Übersicht**

Jede Anwendung der mb WorkSuite – BauStatik, MicroFe, EuroSta und ViCADo – bietet besondere Merkmale, die eine effiziente Bearbeitung der gestellten Aufgaben ermöglichen. Durch die hohe Integration der Anwendungen wird ein einzigartiger Arbeitsablauf ermöglicht.

*Schwerpunkte:*

- *• Einführung in das Projekt, das uns die nächsten mbinare begleitet*
- *• Überblick in das Leistungsspektrum und Integration untereinander*

#### *Dipl.-Ing. (FH) Markus Öhlenschläger*

#### **SE-T1**

#### **Der StrukturEditor, das neue Werkzeug**

Der StrukturEditor verbindet die klassischen Bearbeitungsmethoden der Tragwerksplanung auf eine neue, beeindruckende Art und Weise.

Hier findet eine Digitalisierung der Wertschöpfungskette auch beim Tragwerksplaner statt, wie sie in der BIM-Methode benannt wird.

*Schwerpunkte:*

- *• straffer Überblick über die wichtigsten Merkmale des StrukturEditors*
- *• Anknüpfungspunkte für die folgenden mbinare*

#### *Dipl.-Ing. Sascha Heuß* **AV-T2**

#### **AV für Projekte bis LP4 ohne Architekturmodell**

Sind im Rahmen der Tragwerksplanung die Leistungsphasen 3 und 4 (Entwurfs- und Genehmigungsplanung) ohne die Ausführungsplanung in Leistungsphase 5 zu bearbeiten, zeigen wir hier die Vorbereitung des Strukturmodells auf Basis von DWG-Dateien ohne anschließend erforderliches Architekturmodell.

*Schwerpunkte:*

- *• Import von DWG-Dateien im StrukturEditor*
- *• Modellierung im StrukturEditor*

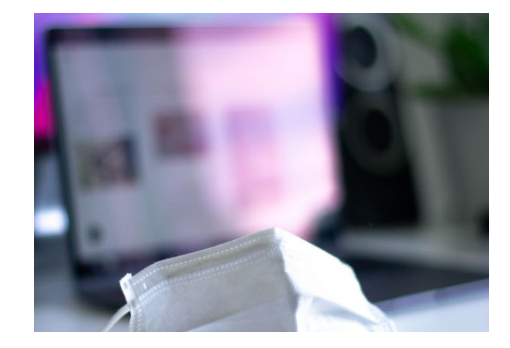

### *Dipl.-Ing. (FH) Markus Öhlenschläger*

#### **AV-T3**

#### **AV für Projekte bis LP5 auf Basis IFC-Modell**

Liegt für die Projektbearbeitung ein virtuelles Gebäudemodell im IFC-Format vor, kann diese Grundlage für die Tragwerksplanung von Leistungsphase 3 bis 5 genutzt werden. Wir zeigen die Erstellung des ViCADo-Modells auf Basis einer IFC-Datei inkl. Erstellung und Vorbereitung des Strukturmodells.

*Schwerpunkte:*

- *• Kontrolle der IFC-Datei im ViCADo.ifc.viewer und Import in ViCADo.ing • Modell-Kontrolle in ViCADo.ing*
- *• Regel-Assistent in ViCADo.ing zur Kennzeichung tragender Bauteile*
- *• Erzeugung und Vorbereitung des Strukturmodells in ViCADo.ing*

#### *Dipl.-Ing. Kurt Kraaz*

#### **AV-T1**

#### **AV für Projekte bis LP5 auf Basis DWG-Dateien**

Im Rahmen der Entwurfsplanung der Leistungsphase 3 spielt die Tragwerksplanung eine wichtige Rolle. Wir zeigen die Vorbereitung der Projektbearbeitung mit DWG-Dateien und Überführung der 2D-CAD-Daten in ein ViCADo-Modell im mb-Projekt.

- *• Modellierung Gebäudemodelle in ViCADo.ing*
- *• Erzeugung des Strukturmodells in ViCADo.ing*

### KW47 Donnerstag, 19. November Tragwerksplanung mit der mb WorkSuite 2021 **LP3: Entwurfsplanung**

### **10:30 - 12:00 Entwurfsplanung, Vorstatik**

*In dieser Phase soll der Tragwerksplaner schnell und zuverlässig Angaben über Gründungslasten und statische Realisierbarkeit des Entwurfes liefern.*

### **14:00 - 15:30 Entwurfsplanung, Vorstatik**

*Die Vorstatik muss dokumentiert werden, wenn auch nicht so ausführlich wie in der Genehmigungsstatik. Erste Erkenntnisse nehmen Einfluss auf die weitere Planung.* 

#### *Dipl.-Ing. (FH) Markus Öhlenschläger*

#### **LP3-T1**

#### **Vordimensionierung**

Wichtige Aufgabe für den Tragwerksplaner in der Leistungsphase 3 ist die Vordimensionierung zur Festlegung der wesentlichen Querschnittsabmessungen. In diesem mbinar werden wir wesentliche Bauteile im Erdgeschoss vordimensionieren und knüpfen damit nahtlos an die bereits erfolgten Arbeitsvorbereitungen an.

*Schwerpunkte:*

- *• Verwendung Strukturmodell StrukturEditor*
- *• Lastannahmen, vertikale und horizontale Lastverteilung im StrukturEditor*
- *• Vordimensionierung von Wänden und Stützen im EG mit der BauStatik*
- *• Vordimensionierung der Decke, in MicroFe M100(.de)*

*Dipl.-Ing. Sascha Heuß*

#### **LP3-T2**

#### **Aussteifung und Gründung**

Zusätzlich zur Festlegung der wesentlichen Querschnittsabmessungen werden in diesem mbinar als zusätzliche Leistungen eine vorgezogene Beurteilung der Aussteifung und der Gründung durchgeführt.

*Schwerpunkte:*

- *• Vorgezogene Aussteifungsbeurteilung mit der BauStatik (S811.de)*
- *• Vorgezogene Gründungsberechnung mit MicroFe (M100.de)*

### *Dipl.-Ing. (FH) Markus Öhlenschläger*

#### **LP3-T3a** Einschub gegenüber erster Agenda **Änderungen überführen**

Wir überführen die Ergebnisse der Vordimensionierung in das Struktur- und Architekturmodell. Für die untersuchten Bauteile wird ein vorläufiger Positionsplan erstellt und dem Statik-Dokument hinzugefügt.

*Schwerpunkte:*

- *• Übernahme der Änderungen im Bemessungsmodellen in das Struk-*
- *turmodell, im StrukturEditor und in ViCADo.ing • Übernahme der Änderungen in das Architekturmodell, in ViCADo.ing*

#### *Dipl.-Ing. Sascha Heuß* **LP3-T3**

#### **Statik-Dokument "Vorstatik"**

Nach erfolgreicher Vordimensionierung werden die absolvierten Arbeitsschritte zu einem Dokument in der BauStatik zusammengeführt. Wir zeigen die Dokumentbearbeitung sowie die Erstellung eines zur Vorstatik angepassten Positionsplans.

*Schwerpunkte:*

- *• Zusammenstellung des Statik-Dokumentes als Kurzstatik*
- *• Erstellung eines Positionsplans*

*Dipl.-Ing. (FH) Markus Öhlenschläger* **LP3-T4** 

#### **Fachmodell** "Vorstatik"

Neben der Weitergabe der Planungsergebnisse im PDF-Format, sollen auch die Ergebnisse in Form eines IFC-Modells weitergegeben werden. Wir zeigen die Zusammenführung der Ergebnisse der Vorstatik und den Export in ein IFC-Modell.

- *• Übernahme der Unterschiede in das Architekturmodell*
- *• Attribute definieren, Export Festigkeitsklassen als Bauteileigenschaften*
- *• Export des Fachmodells im IFC-Format*
- *• Erzeugung einer zugehörigen BCF-Datei*

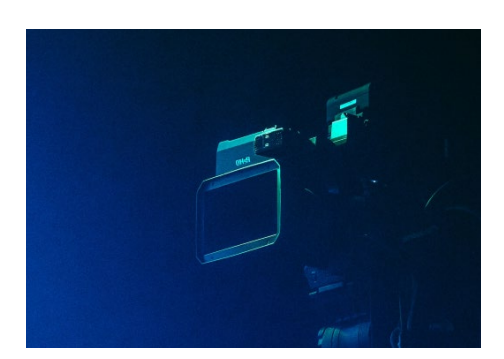

### KW48 Dienstag, 24. November Tragwerksplanung mit der mb WorkSuite 2021 **LP4: Genehmigungsplanung**

### **10:30 - 12:00 Genehmigungsplanung**

*Wir zeigen die Projektbearbeitung zur Genehmigungsplanung mit der mb WorkSuite im fortschreitenden Prozess der bisherigen Leistungsphasen.*

### **14:00 - 15:30 Genehmigungsplanung**

*Dipl.-Ing. (FH) Markus Öhlenschläger*

**Strukturmodell dokumentieren**

Statik-Dokument zusammengestellt.

*• Sichten mit 2D-Objekten im StrukturEditor*

**LP4-T4**

*Das Statik-Dokument ist das Aushängeschild des Tragwerksplaners. Zunehmend wichtig werden die "digitalen Zwillinge", gemeint ist eine BIM-konforme IFC-Datei.*

Alle Arbeitsinhalte am Strukturmodell werden für die Dokumentation vorbereitet. Dazu gehören die Vorbereitungen, die Lastansätze und Lastverteilungen und die Berechnungsmodelle. Alle Ausgaben werden im

*• Auswertungen der Belastungen mit Listensichten im StrukturEditor • Dokumentation des Strukturmodells mit dem BauStatik-Modul S008*

#### *Dipl.-Ing. Kurt Kraaz*

#### **LP4-T1**

#### **Änderungen übernehmen**

Ergebnisse aus der Vordimensionierung in LP3 wurden dem Architekten digital übergeben. Als Grundlage für die weitere Genehmigungsplanung liegt nun eine Revision des Architekturmodells vor, aus dem wir gezielt Änderungen in das bestehende Modell übernehmen.

*Schwerpunkte:*

- *• Import des IFC-Modells in ViCADo.ing*
- *• Modell-Vergleich in ViCADo.ing*

### *Dipl.-Ing. (FH) Markus Öhlenschläger*

#### **LP4-T2**

#### **Bauteile bemessen**

Für die Genehmigungsplanung werden die Lastansätze und die Bemessung der vordimensionierten Bauteile konkretisiert. Die Geschossdecke ü.EG wird bemessen und die Aussteifung des Gebäudes wird nachgewiesen.

*Schwerpunkte:*

*• Bemessung der Decke EG mit MicroFe (M100.de)*

*• Aussteifung mit MicroFe (M130.de)*

*Dipl.-Ing. Sascha Heuß* **LP4-T5**

*Schwerpunkte:*

#### **Statik-Dokument "Genehmigungsplanung"**

Alle Ausgaben der Genehmigungsplanung werden zu einem durchgehenden und prüffähigen Statik-Dokument zusammengestellt. Das Dokument wird für die Abgabe an die Prüfbehörde final bearbeitet.

*Schwerpunkte:*

- *• Erstellung eines prüffähigen Statik-Dokumentes mit der BauStatik*
- *• Verwendung der Option "Statik abgeben"*

*Dipl.-Ing. Kurt Kraaz*

#### **LP4-T3 Positionsplan**

Passend für die Genehmigungsplanung wird ein Positionsplan erstellt, der die bemessenen Bauteile grafisch im Tragwerk darstellt.

*Schwerpunkte:*

*• Positionsplan mit ViCADo.ing erstellen*

#### *Dipl.-Ing. Kurt Kraaz*

**LP4-T6**

#### **Fachmodell "Genehmigungsplanung"**

Zusätzlich zu den Unterlagen im PDF-Format sollen die Ergebnisse auch BIM-konform weitergegeben werden. Wir zeigen die Zusammenführung der Ergebnisse aus der Genehmigungsplanung in einem IFC-Modell.

- *• Export Fachmodell im IFC-Format in ViCADo.ing*
- *• Erzeugung einer zugehörigen BCF-Datei in ViCADo.ing*
- *• Kontrolle IFC-Fachmodell im ViCADo.ifc.viewer*

### KW48 Donnerstag, 26. November Tragwerksplanung mit der mb WorkSuite 2021 **LP5: Ausführungsplanung**

### **10:30 - 12:00 Ausführungsplanung**

*Jeder kennt die Phase der Ausführungsplanung, in der einerseits Detailplanungen erfolgen und andererseits Nachträge eingearbeitet werden müssen.* 

### **14:00 - 15:30 Ausführungsplanung**

*Die Schal- und Bewehrungspläne gehören zu den aufwendigen Bearbeitungen der Ausführungsplanung, egal ob sie intern bearbeitet oder extern vergeben werden.* 

#### *Dipl.-Ing. (FH) Markus Öhlenschläger*

#### **LP5-T1**

#### **Detailnachweise**

Für die Ausführungsplanung der Leistungsphase 5 werden weitere Nachweise geführt. Diese Detailpunkte erfordern in der Regel eine exakte Planung und sorgfältige Dokumentation.

*Schwerpunkte:*

*• Detailnachweise mit Modulen der BauStatik*

*Dipl.-Ing. (FH) Markus Öhlenschläger*

#### **LP5-T3**

### **Schalpläne erstellen**

Im Rahmen der Ausführung werden für den Massivbau Schalpläne benötigt. Wir erstellen den Schalplan für die Gründung und die Decke ü.EG. Hier kann direkt auf das Architekturmodell zurückgegriffen werden.

*Schwerpunkte:*

- *• Erstellung eines Schalplans*
- *• 2D-Sichten in 3D-Darstellung in ViCADo*

#### *Dipl.-Ing. Sascha Heuß*

#### **LP5-T2**

#### **Statik-Dokument "Nachtrag"**

Der Prüfbericht lieferte einige Punkte, die im Rahmen der Nachtragsbearbeitung abgearbeitet werden. Es gehört zu den Stärken der "Dokument-orientierten Statik", Nachträge vollständig verwalten zu können.

*Schwerpunkte:*

- *• Nachträge in der BauStatik*
- *• Ordner für Nachträge in der BauStatik*

#### *Dipl.-Ing. Kurt Kraaz*

### **LP5-T4**

#### **Bewehrung erstellen**

Für die Bodenplatte und die Decken ü.EG und 1.OG wird die erforderliche Bewehrung in die Bauteile eingebaut. Die Bewehrungsmengen stammen aus MicroFe und Positionen der BauStatik.

- *• Modellierung und Übernahme von Bewehrung in ViCADo.ing*
- *• Bewehrung vom Erdgeschoss ins Obergeschoss kopieren*

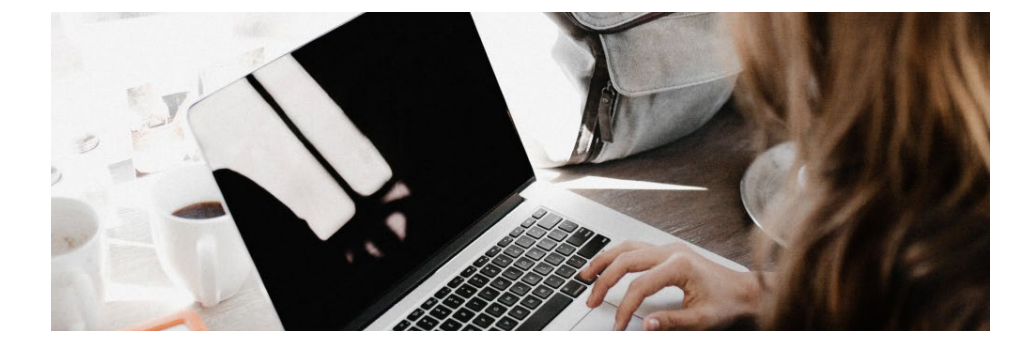

### KW49 Dienstag, 01. Dezember Tragwerksplanung mit der mb WorkSuite 2021 **LP5: Ausführungsplanung, Variante**

### **10:30 - 12:00 Ausführungsplanung**

*Die eingelegte Bewehrung wird dokumentiert, klassisch in Form von Bewehrungsplänen und zusätzlich generiert als "Digitaler Zwilling" der Bewehrung in der IFC-Datei.* 

### **14:00 - 15:30 Varianten zur Ausführungsplanung**

*Die Schal- und Bewehrungspläne gehören zu den aufwendigen Bearbeitungen der Ausführungsplanung, egal ob sie intern bearbeitet oder extern vergeben werden.* 

#### *Dipl.-Ing. Kurt Kraaz*

#### **LP5-T5**

#### **Bewehrungspläne erstellen**

Für die Bauteile Bodenplatte und Geschossdecken über Erdgeschoss und 1. Obergeschoss werden Bewehrungspläne erstellt.

*Schwerpunkte:*

- *• Bewehrungspläne in ViCADo.ing*
- *• Kopieren von Bewehrungsplänen für weitere Bauteile in ViCADo.ing*

#### *Dipl.-Ing. (FH) Markus Öhlenschläger*

**V1.1**

#### **Kellergeschoss mit Zufahrtsrampe**

Als Variante für das Bauwerk sollen im Kellergeschoss PKW-Stellplätze entstehen. Wir modellieren die hierfür erforderliche Zufahrtsrampe.

*Schwerpunkte:*

*• Modellierung Zufahrtsrampe ViCADo.ing*

#### *Dipl.-Ing. (FH) Markus Öhlenschläger*

#### **LP5-T6**

#### **Fachmodell** "Bewehrung" erstellen

Zusätzlich zur Weitergabe der Bewehrungspläne wird auch ein 3D-Modell der geplanten Bewehrung als Fachmodell im IFC-Format erstellt.

*Schwerpunkte:*

- *• Export des Fachmodells im IFC-Format in ViCADo.ing*
- *• Erzeugung einer zugehörigen BCF-Datei in ViCADo.ing*
- *• Kontrolle des IFC-Fachmodells im ViCADo.ifc.viewer*

#### *Dipl.-Ing. Kurt Kraaz*

#### **V1.2**

#### **Bewehrung der Zufahrtsrampe**

Für die doppeltgekrümmte Zufahrtsrampe wird die Bewehrung eingelegt und vollständige Bewehrungspläne mit Bauteilschnitten, Positionierung und Biegelisten erstellt.

#### *Schwerpunkte:*

*• Bewehrung Zufahrtsrampe ViCADo.ing*

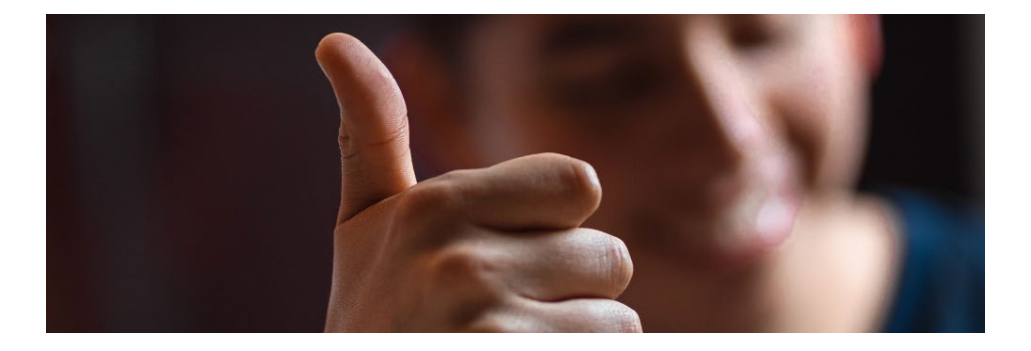

### KW49 Donnerstag, 03. Dezember Tragwerksplanung mit der mb WorkSuite 2021 **Varianten zur Entwurfsplanung**

### **10:30 - 12:00 Varianten zur Entwurfsplanung**

*Die Schal- und Bewehrungspläne gehören zu den aufwendigen Bearbeitungen der Ausführungsplanung, egal ob sie intern bearbeitet oder extern vergeben werden.* 

### **14:00 - 15:30 Variante zur Entwurfsplanung**

*Zum Abschluss zeigen wir als alternative Ausführung die Überarbeitung des Projektes in Brettsperrholz auf Basis des Architekturmodells im Ursprungsentwurf.* 

#### *Dipl.-Ing. Sascha Heuß*

#### **V2.1**

#### **Wandartiger Träger im 1.OG**

Als Variante im Rahmen der Entwurfsplanung soll im EG eine Stütze entfallen. Es soll versucht werden, die Lasten über einen wandartigen Träger abzufangen.

*Schwerpunkte:*

*• Wandartiger Träger, MicroFe, StrukturEditor*

*Dipl.-Ing. Sascha Heuß*

### **V3.1**

### **Brettsperrholz**

Nachhaltiges Bauen, CO<sub>2</sub>-Minderungsprogramm oder andere Gründe führen zu einer Umplanung auf einen anderen Werkstoff, ausgehend vom Architekturmodell.

*Schwerpunkte:*

- *• Brettsperrholz in der mb WorkSuite*
- *• Tabellenauswertung ViCADo.ing, CO*2*-Billanz*

#### *Dipl.-Ing. (FH) Markus Öhlenschläger*

#### **V2.2**

#### **Wandartiger Träger in der Aussteifung**

Im Rahmen der Variante "Entfall Stütze im EG" muss neben dem Lastabtrag auch die Untersuchung der Gebäudeaussteifung den wandartigen Träger berücksichtigen.

*Schwerpunkte:*

*• Gebäudeaussteifung mit MicroFe M130.de*

*Dipl.-Ing. Sascha Heuß und Dipl.-Ing. (FH) Markus Öhlenschläger* **AR**

#### **Abschluss und Rückblick**

Wir fassen die mbinar-Serie "Tragwerksplanung mit der mb WorkSuite 2021" zusammen und lassen Sie dabei zu Wort kommen. Unser Produktmanager und der Leiter unserer Qualitätssicherung im Gespräch über interessante Chat-Beiträge der letzten Tage.

#### *Referenten*

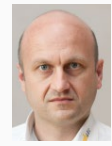

*Dipl.-Ing. Sascha Heuß Qualitätssicherung*

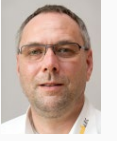

*Dipl.-Ing. Kurt Kraaz ViCADo-Schulung*

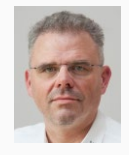

*Dipl.-Ing. Johann G. Löwenstein Geschäftsführer*

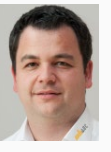

*Dipl.-Ing. (FH) Markus Öhlenschläger Produktmanager*

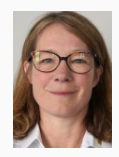

*Architektin Britta Simbgen mb-news*

### mbinar-Serie "Tragwerksplanung mit der mb WorkSuite 2021"

*Anmeldung*

*Anmeldemöglichkeiten:*

- *• Einfach QR-Code scannen und anmelden*
- *• Über unsere Website www.mbaec.de/p101.*
- *• mb-Projektmanager starten und mit vorausgefüllten Anmeldedaten anmelden.*

*Die Anmeldung umfasst die gesamte mbinar-Serie. Direkt nach der Anmeldung haben Sie Zugang zur mbinar-Plattform, dort finden Sie bereits zwei Videobotschaften zur mb WorkSuite 2021.* 

*Während der mbinare ist unser Chat geöffnet. Unsere Mitarbeiter beantworten gerne Ihre Fragen. Sie können den Chat auch auf Ihrem Smartphone oder Tablet öffnen, falls Sie z.B. das mbinar im Vollformat betrachten wollen.* 

*Sie erhalten eine Teilnahmebestätigung über die mbinare.*

*Videobotschaften zur mb WorkSuite 2021:*

#### *Dipl.-Ing. Johann G. Löwenstein*

**Digitalisierung** Keynote zur neuen Version

*Architektin Britta Simbgen* **50 Hertz, Berlin** Versionslogo mb WorkSuite 2021

*Bildnachweis:* 

*Bilder: unsplash.com Karte: CRM-System mb AEC Software GmbH, mbinar-Teilnehmer vom 15.9.2020*

#### *Mitteilungen gemäß DSGV:*

*Wir erheben und verwalten Ihre Anmeldedaten in unserem eigenen CRM-System. Ihre Anfragen im Chat werden ggf. unter Angabe Ihres Namens veröffentlicht. Sie stimmen mit Ihrer Teilnahme an der Veranstaltung einvernehmlich dieser Erhebung von Daten und der Speicherung, Bearbeitung und Wiedergabe derselben zu. Weitere Informationen finden Sie unter www.mbaec.de/Datenschutz.*

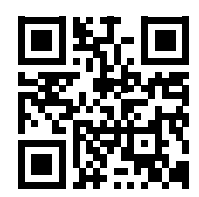

mbinar-Feedback 1360 Anmeldungen, 15.09.20

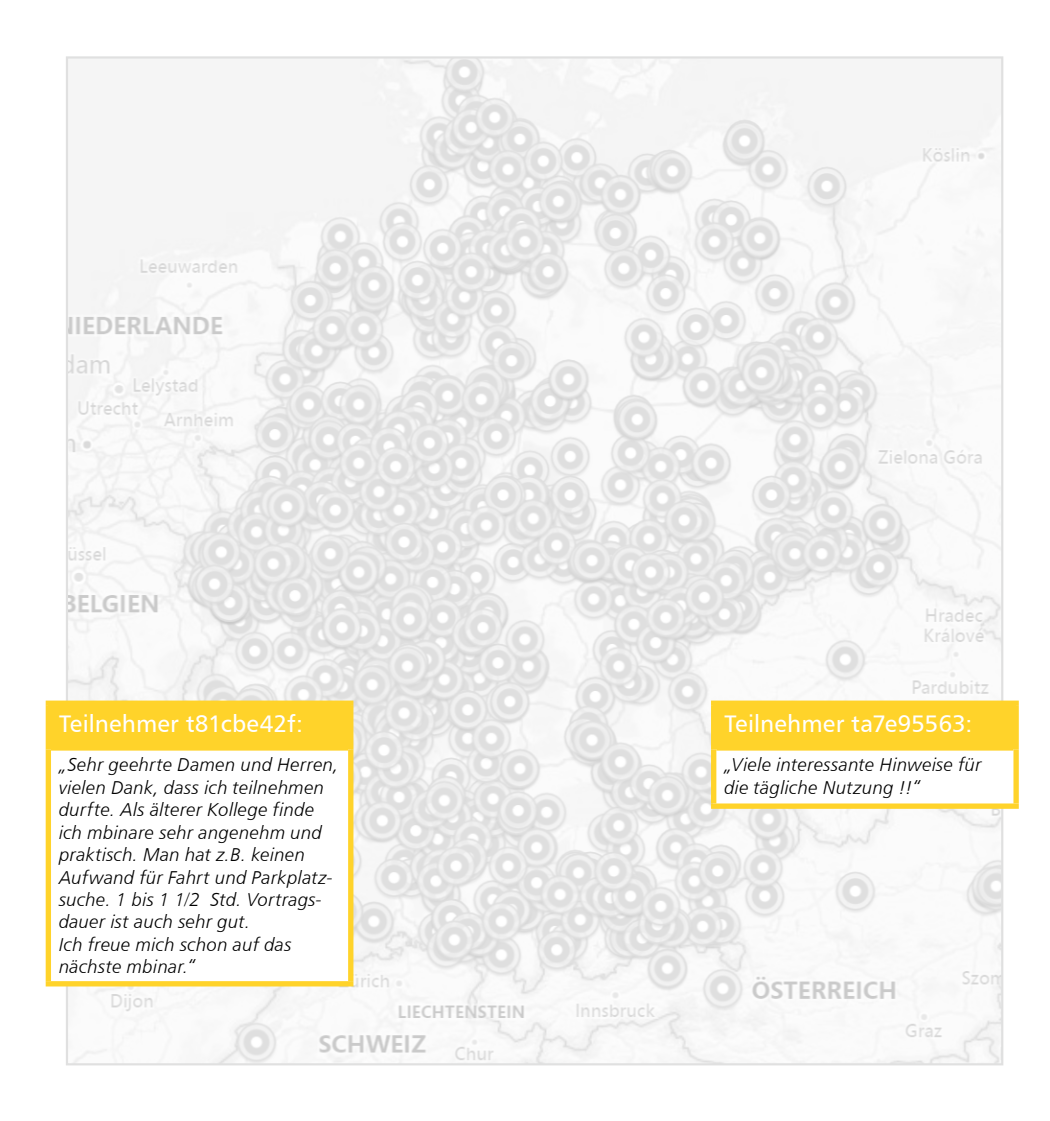

# Ihre Ansprechpartner

für Produkte der mb AEC Software GmbH

### mb-Vertrieb

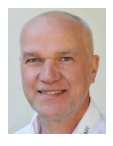

mb AEC Software GmbH Europaallee 14, 67657 Kaiserslautern **Dipl.-Ing. Uli Höhn** Tel.: 0631 550999-12 Fax: 0631 550999-20

u.hoehn@mbaec.de

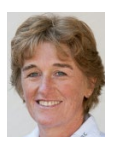

mb AEC Software GmbH Europaallee 14, 67657 Kaiserslautern **Dipl.-Ing. (FH) Annette Linder**

Tel.: 0631 550999-10 Fax: 0631 550999-20 a.linder@mbaec.de

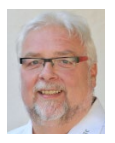

mb AEC Software GmbH Europaallee 14, 67657 Kaiserslautern

**Klaus-Peter Gebauer** Tel.: 0631 550999-14 Fax: 0631 550999-20 k.p.gebauer@mbaec.de

### Vertriebspartner

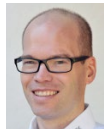

Softwareberatung Rohrmoser Bachstraße 6, 86971 Peiting **Dipl.-Ing. Armin Rohrmoser**

Tel.: 08861 25975-61, Fax: 08861 25975-62 info@sb-rohrmoser.de

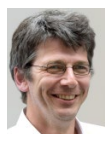

TragWerk Software - Döking + Purtak GbR Prellerstraße 9, 01309 Dresden **Dipl.-Ing. Wolfgang Döking** Tel.: 0351 43308-50, Fax: 0351 43308-55 info@tragwerk-software.de

### Hochschulbetreuung

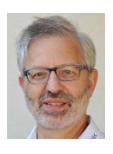

mb AEC Software GmbH Europaallee 14, 67657 Kaiserslautern

www.tragwerk-software.de

**Dipl.-Ing. Norbert Löppenberg Tragwerksplanung** Tel.: 0631 550999-13, Fax: 0631 550999-20 hochschule@mbaec.de

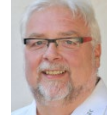

mb AEC Software GmbH Europaallee 14, 67657 Kaiserslautern

**Dipl.-Ing. Eberhard Meyer** Tel.: 0631 550999-19 Fax: 0631 550999-29 e.meyer@mbaec.de

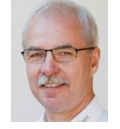

mb AEC Software GmbH Europaallee 14, 67657 Kaiserslautern **Dipl.-Ing. Mario Rossnagel**

Tel.: 0631 550999-16 Fax: 0631 550999-26 m.rossnagel@mbaec.de

mb AEC Software GmbH Europaallee 14, 67657 Kaiserslautern

**Dipl.-Ing. Kurt Kraaz** Tel.: 0631 550999-18 Fax: 0631 550999-20 k.kraaz@mbaec.de

Softwareberatung Eichenauer Markgrafenstr. 57 / 5.OG, 10117 Berlin

**Dipl.-Ing. (FH) Ulrich Eichenauer** Tel.: 030 390350-05, Fax: 030 390350-06 berlin@mbaec.de www.mb-programme.de

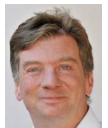

DI Kraus + CO GmbH W. A. Mozartgasse 29, A-2700 Wiener Neustadt

**Ing. Guido Krenn**  Tel.: +43 2622 894-9713, Fax: -96 krenn@dikraus.at www.dikraus.at

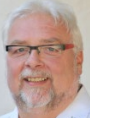

mb AEC Software GmbH Europaallee 14, 67657 Kaiserslautern

**Klaus-Peter Gebauer Architektur** Tel.: 0631 550999-14, Fax: 0631 550999-20 k.p.gebauer@mbaec.de